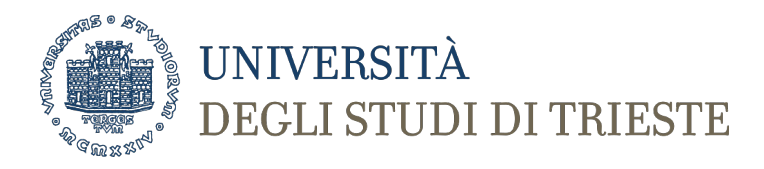

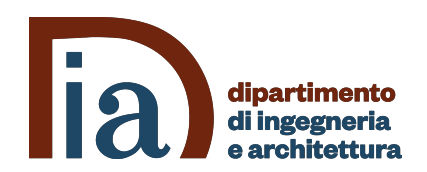

# **Corso di Laurea in Ingegneria Clinica e Biomedica Informatica Medica I**

# **FLUTTER PER MOBILE DEVELOPMENT**

*Prof. Sara Renata Francesca Marceglia*

# **INSTALL FLUTTER (ON MAC)**

- Download flutter seguendo le istruzioni sulla pagina https://flutter.dev/docs/get-started/install/macos
- Modifica della variabile d'ambiente:
	- Aprire il terminale
	- Inserire il comando vim .bash profile (apre il file bash profile)
	- Premere «i» per attivare il comando di insert nel file
	- Inserire la riga

export PATH**=**"\$PATH:[*PATH\_TO\_FLUTTER\_GIT\_DIRECTORY*]/flutter/bin" Inserendo al posto della […] il path alla cartella flutter

- Premere esc seguito da :wq!
- Chiudere il terminale e riaprirlo
- Verificare che sia andato a buon fine il set del path digitando il commando

flutter --version

# **INSTALL FLUTTER (ON WINDOWS)**

- Download flutter seguendo le istruzioni sulla pagina https://flutter.dev/docs/get-started/install/windows
- Modificare la variabile ambientale "path"
	- Da pannello di controllo  $\rightarrow$  Sistema $\rightarrow$ impostazioni avanzate  $\rightarrow$  variabili d'ambiente
	- Aggiungere una nuova variabile [*PATH\_TO\_FLUTTER\_GIT\_DIRECTORY*]/flutter/bin
	- Inserendo al posto della […] il path alla cartella flutter
	- Aprire il prompt dei comandi
	- Verificare che sia andato a buon fine il set del path digitando il commando flutter --version

# **INSTALL ANDROID STUDIO**

- [Android Studio](https://developer.android.com/studio), version 3.0 or later
- Install the Flutter and Dart plugins:
	- Start Android Studio.
	- Open plugin preferences (**Configure > Plugins** as of v3.6.3.0 or later).
	- Select the Flutter plugin and click **Install**.
	- Click **Yes** when prompted to install the Dart plugin.
	- Click **Restart** when prompted.

# **TIPOLOGIE DI APPLICAZIONI MOBILE**

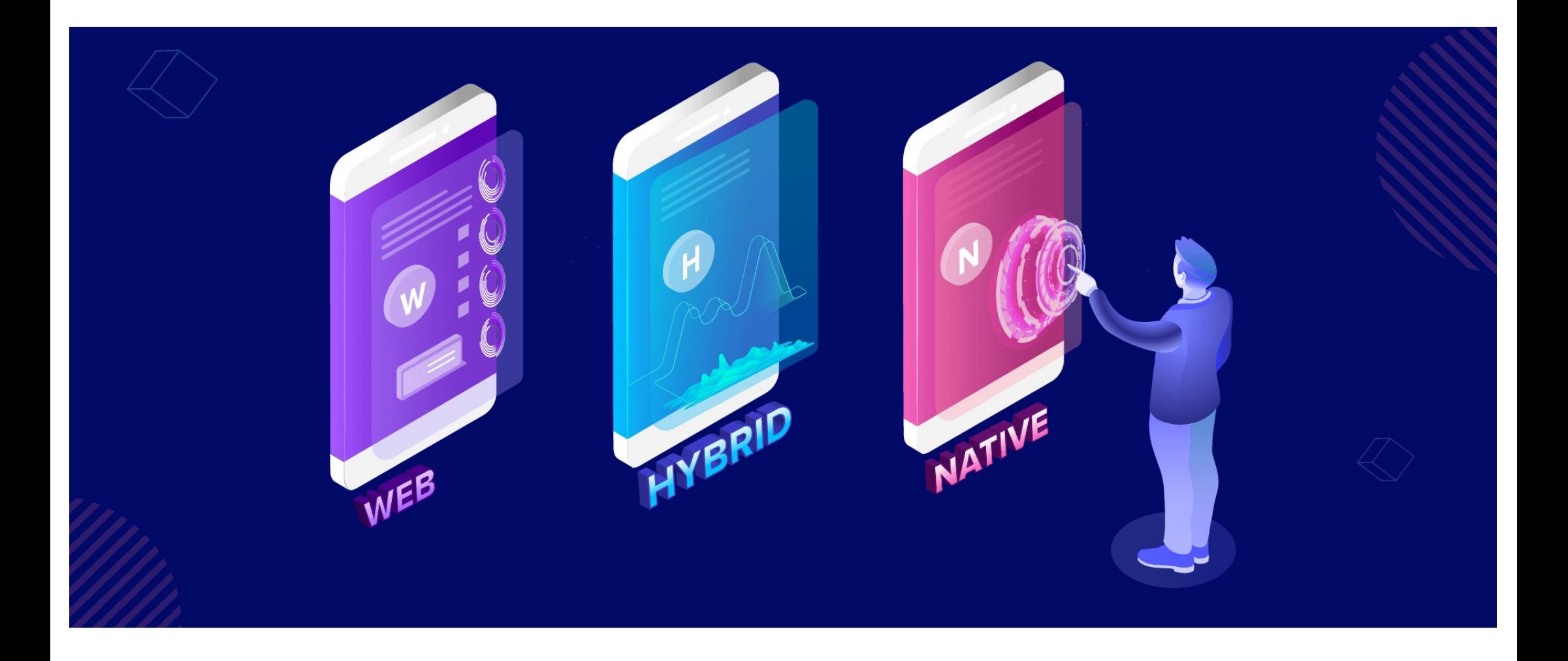

# **NATIVE APPS**

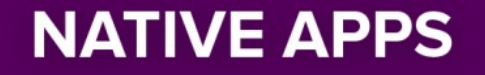

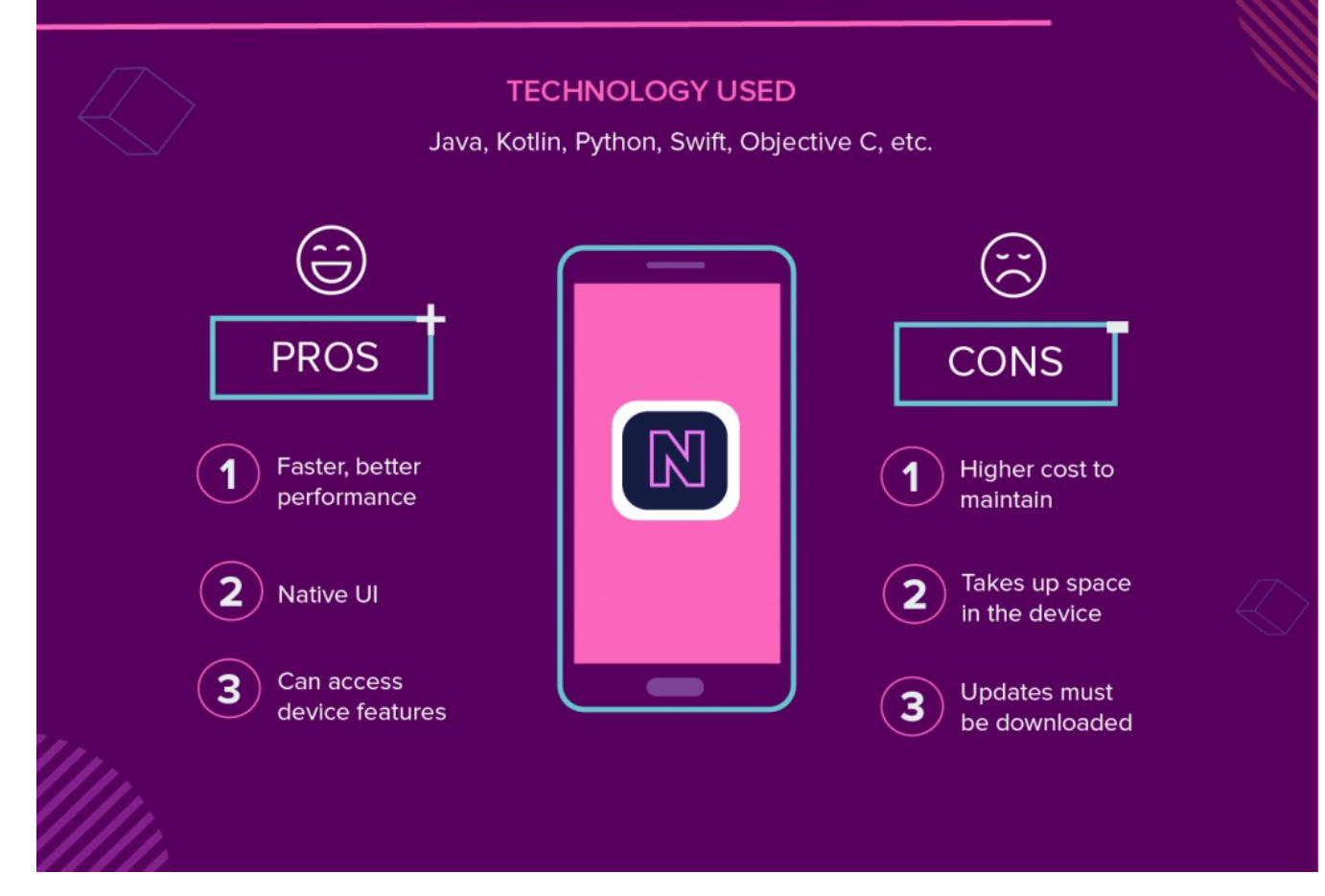

# **WEB APPS**

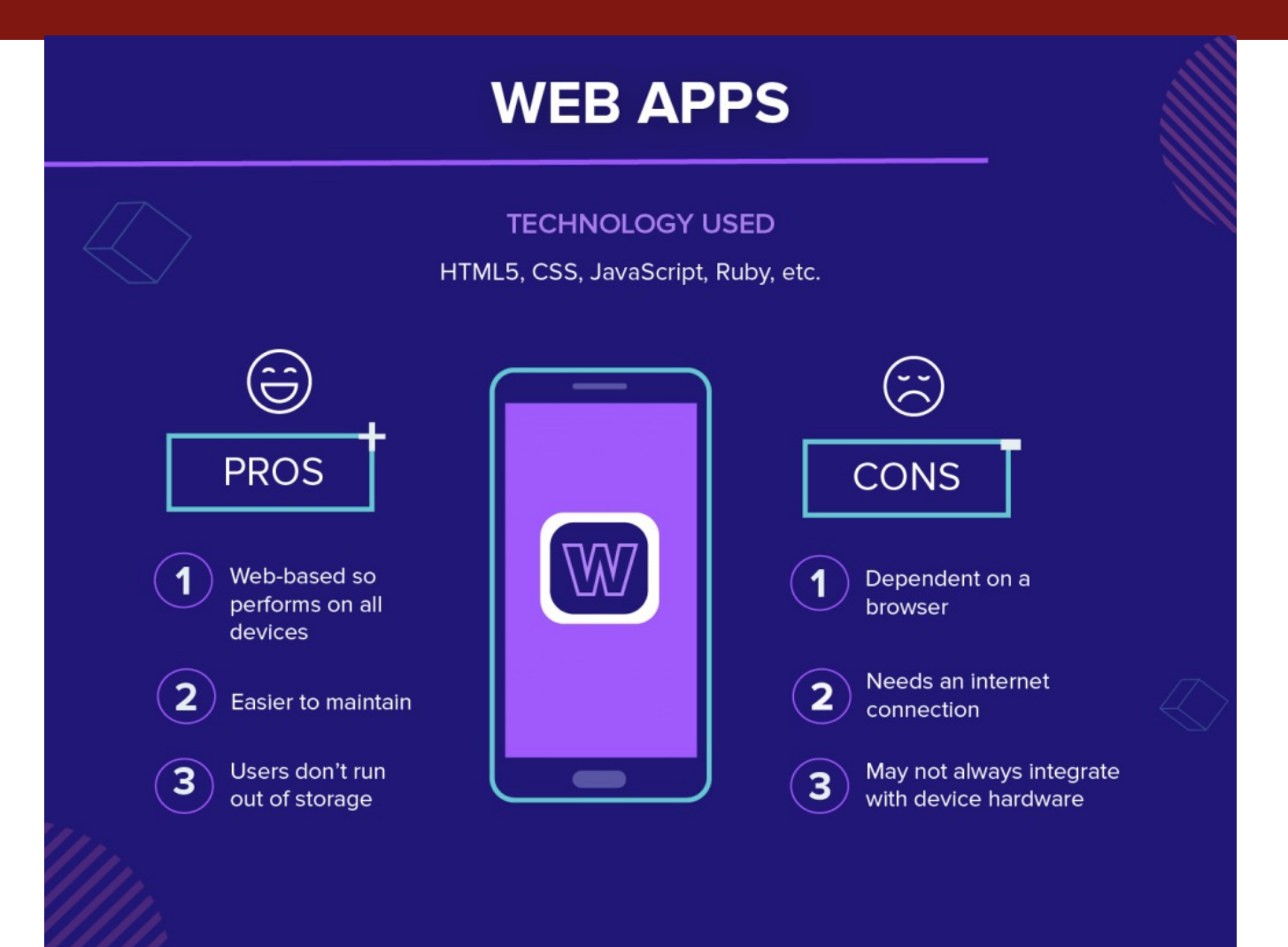

# **HYBRID APPS**

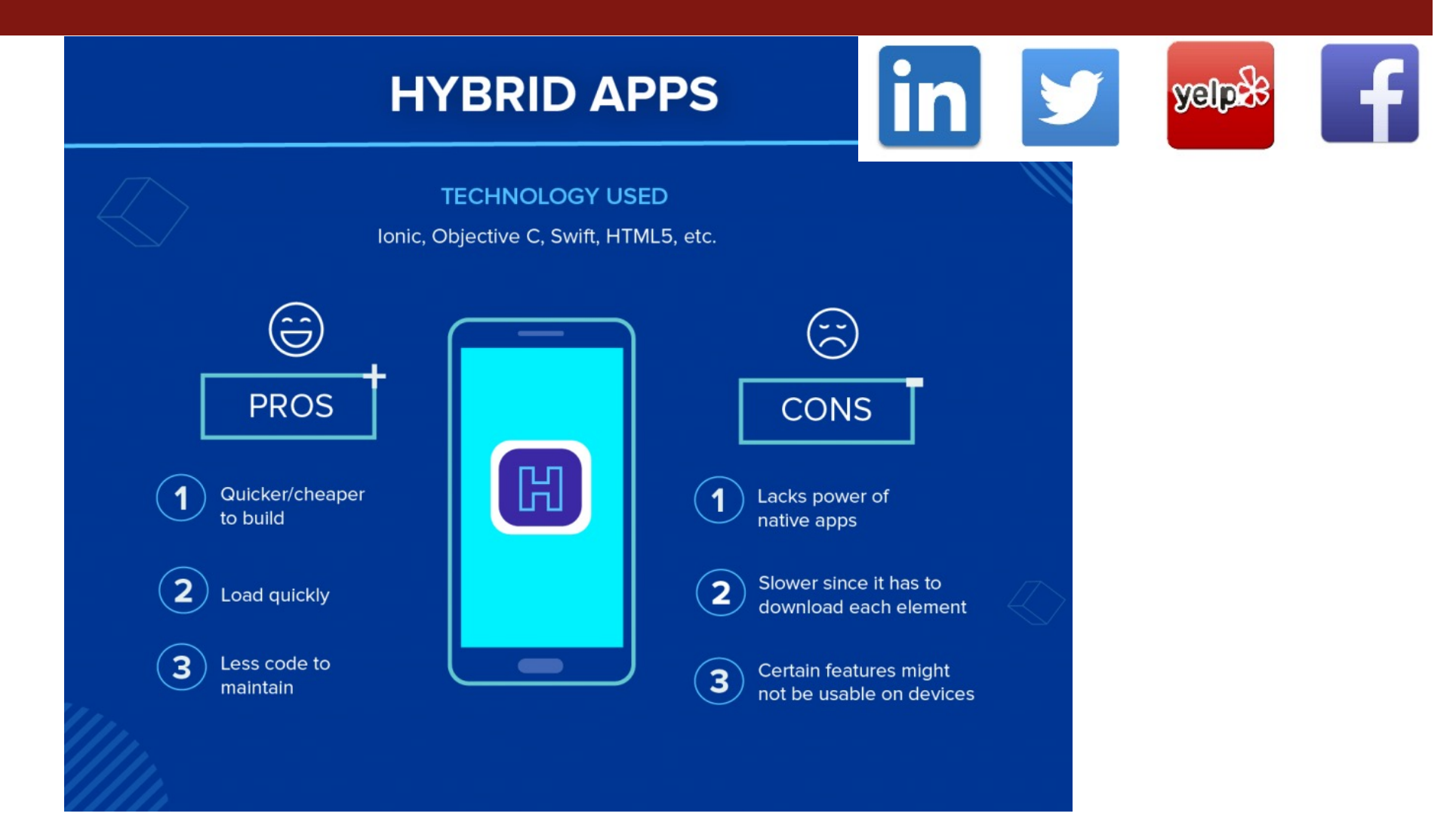

# **CROSS-PLATFORM DEVELOPMENT**

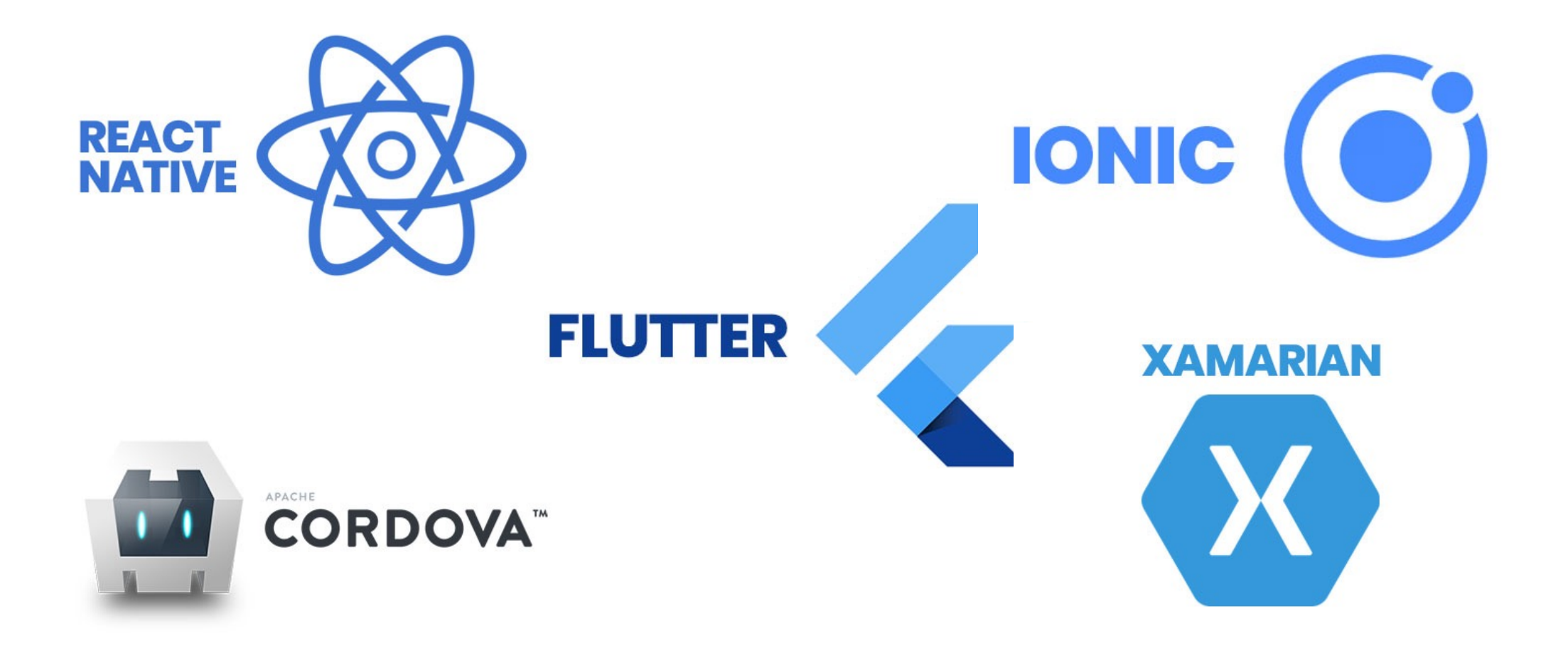

# **FLUTTER**

- UI kit lanciato da Google nel 2018
- Permette di creare app native per Android e iOS
- Supporta I principi del «Material Design» (https://material.io/design/introduction)
- Basato su uno specifico linguaggio: Dart
- Il codice della app è scritto una volta sola per tutte le tipologie doi dispositivi

# **MATERIAL DESIGN**

Material is a design system created by Google to help teams build high-quality digital experiences for Android, iOS, Flutter, and the web.

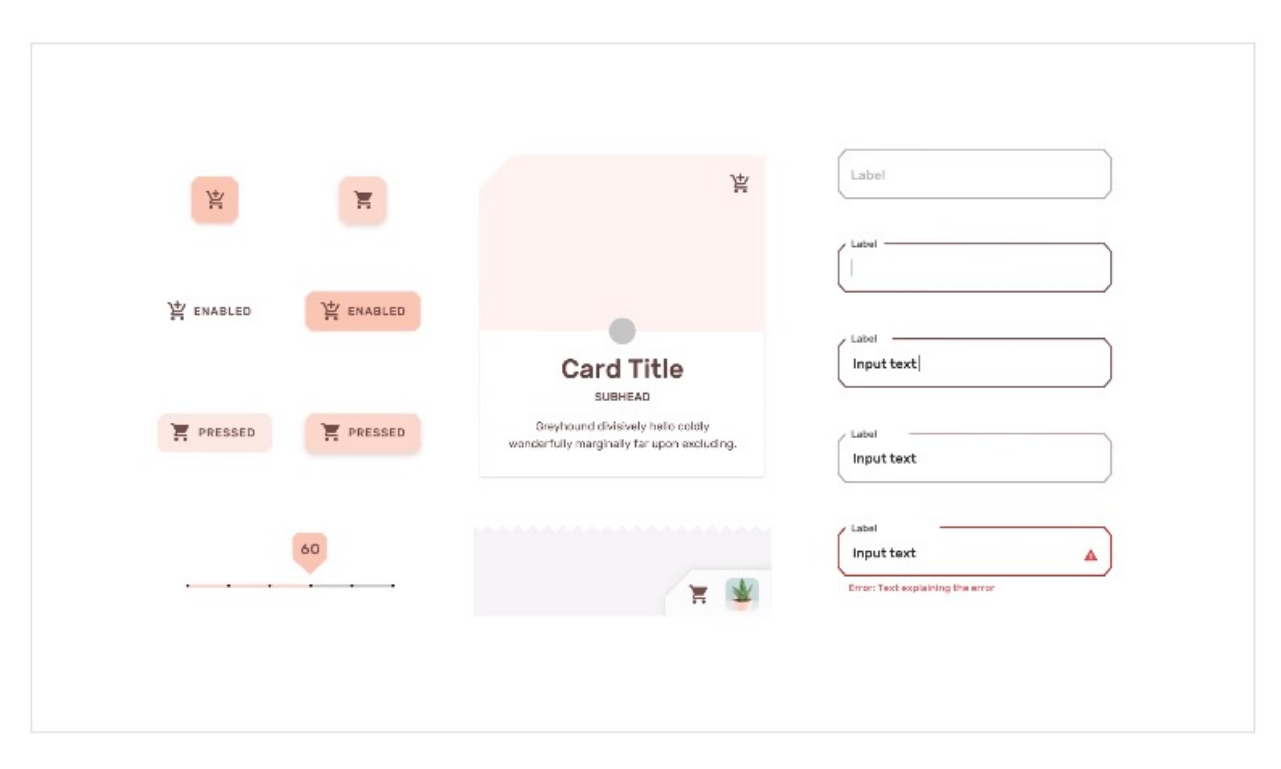

https://material.io/design/introduction#principles

# **FLUTTER WIDGETS**

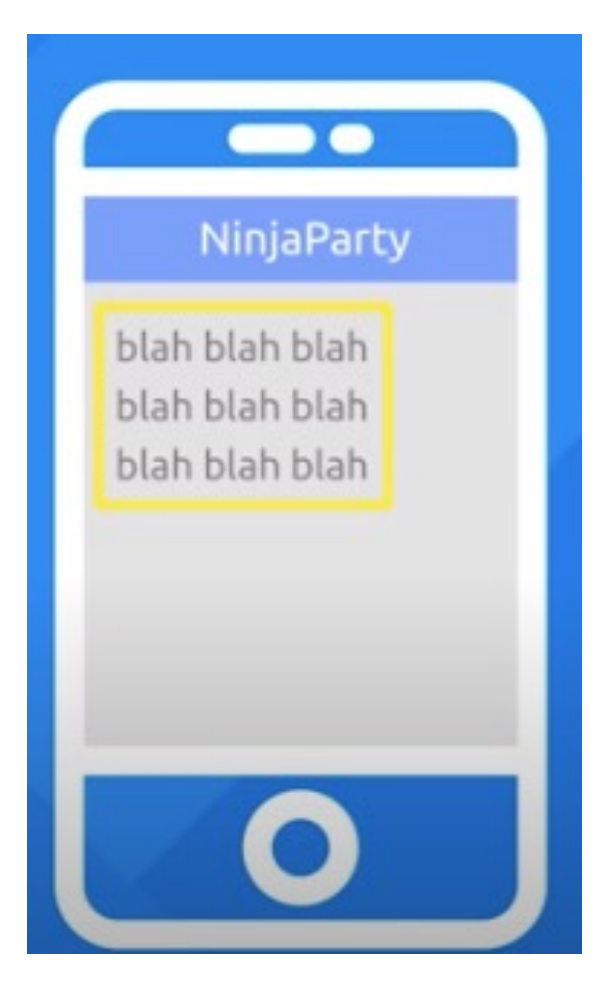

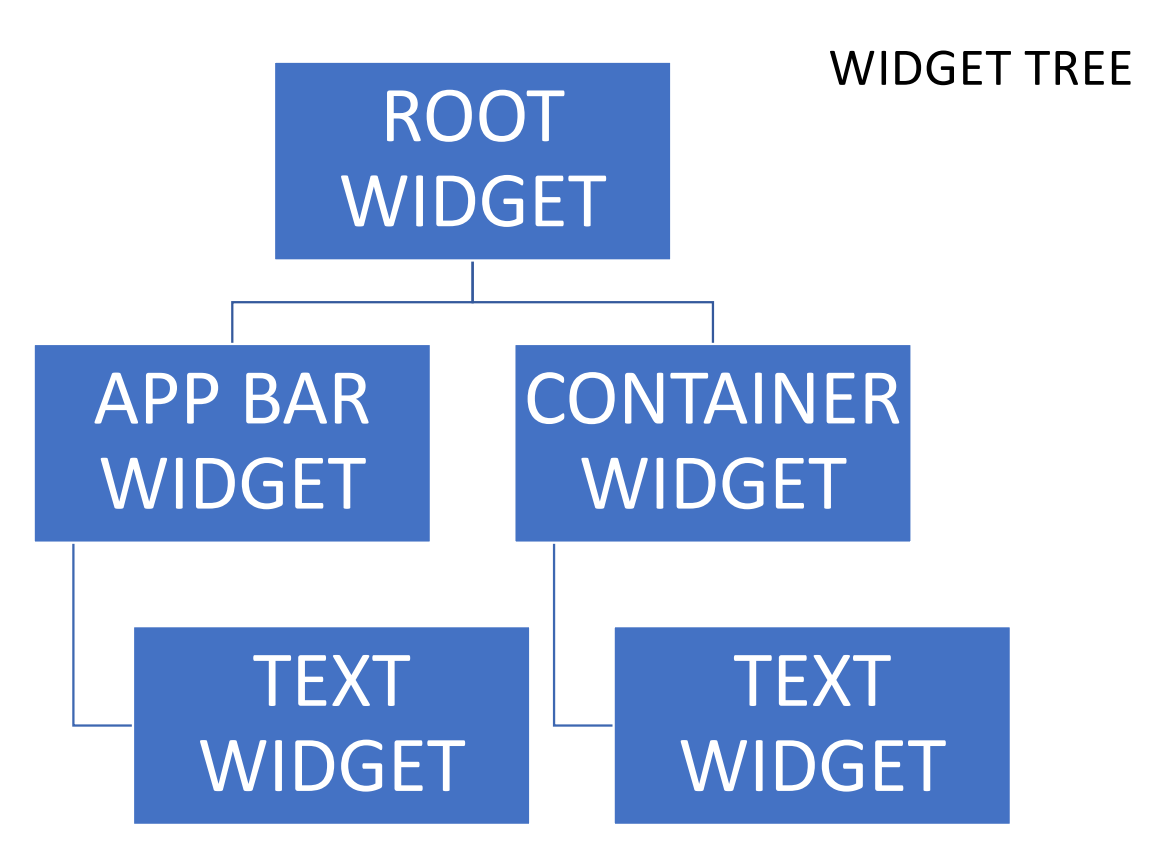

# **FLUTTER WIDGETS**

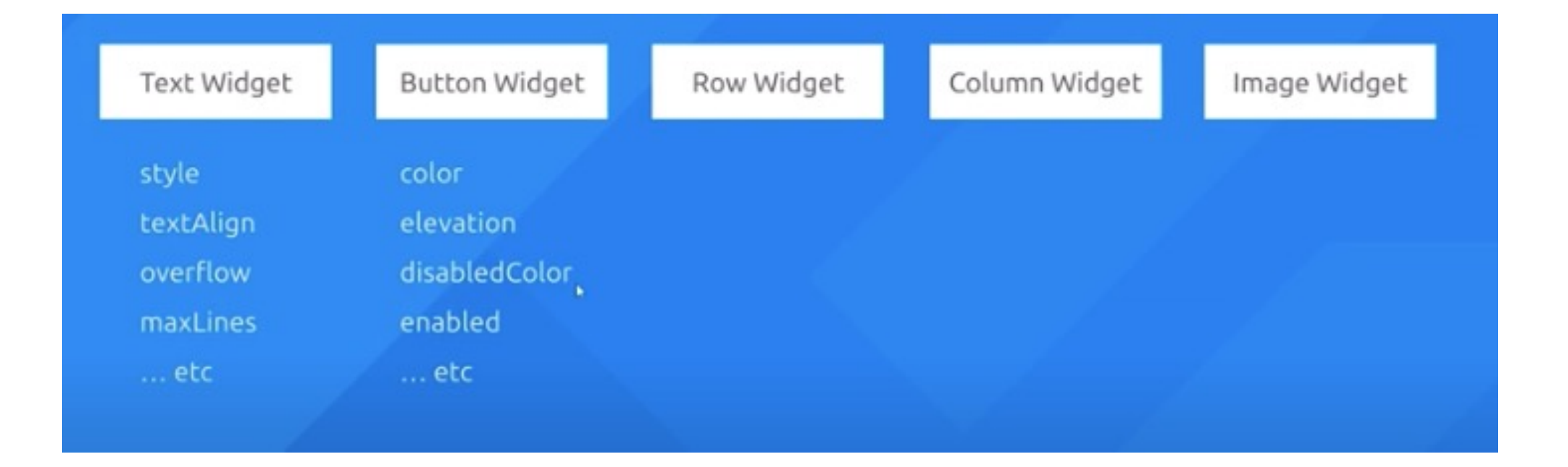

#### Ogni widget è una CLASSE Il comportamento è definito mediante il linguaggio DART

# **STATELESS vs STATEFUL WIDGETS**

- Stateless widgets:
	- Non modificano il loro stato
	- La visualizzazione non può essere modificata da azioni dell'utente o dal codice

# • Stateful widgets:

- Possono modificare il loro stato
- Implementano un metodo che verifica il cambio di stato
- Quando avviene un cambio di stato, viene invocato il build del widget e viene aggiornata la visualizzazione

# **STATEFUL WIDGETS**

```
class page1 extends StatefulWidget { @override
 \anglepage1State createState() => \anglepage1State();
```
**CLASSE page1**à **si effettua un override del metodo che gestisce il cambio di stato creando un oggetto della classe \_page1State**

class page1State extends State<page1> {

```
MaterialColor col = Colors.deepPurple;
 @override
 Widget build(BuildContext context) {
  return Scaffold(
   backgroundColor: col,
   appBar: AppBar(
    title: Text('Page 1'),
    centerTitle: true,
   ),
   body: Center(
```
child: FlatButton.icon (

…)),

); } }

#### **\_page1State: CLASSE PRIVATA CHE GESTISCE LO**   $STATO \rightarrow$

- lo stato attuale della classe page1 è definito dalla classe page1State
- Il builder di questa classe ritorna un widget (Scaffold) che rappresenta lo stato corrente della pagina
- Quando le variabili/oggetti si modificano e il widget si modifica  $\rightarrow$  viene rilanciato il builder di page1

# **STATEFUL WIDGETS**

```
body: Center(
     child: FlatButton.icon(
       onPressed: () {
        setState(() {
         col = Colors.lightBlue;
       });
       },
       icon: Icon(Icons.color_lens),
       label: Text('Change background color')
     )),
```
La funzione **setState** permette di controllare le modifiche della UI

• Dart è uno "Statically typed variable language  $" \rightarrow$  il tipo di dato va sempre dichiarato

> int  $a = 5$ ; String b = "Sara";  $b = 7$  //NON FUNZIONA

• Esistono anche variabili "dinamiche" che possono cambiare tipo in base al dato

> **Dynamic** b = "Sara"  $b = 7$  //FUNZIONA

# **LISTS**

- Esiste un tipo lista che è intrinsecamente dinamico ma che può essere reso statico
- Il tipo lista contiene variabili necessariamente dello stesso tipo

```
List a = [2,4,5]List names = ['Sara', 'Alessandro', 'Elisa']
List <String> names = ['Sara', 'Alessandro', 'Elisa'] //vincolato ad essere string
List a = [2,7,2] [lisa<sup>'</sup>]
```
• Il tipo list è modificato mediante metodi:

names.add("Jim");

names.remove ("Sara");

• L'accesso alla lista avviene per indicizzazione names[0]

# **MAPS**

- "Map" è un tipo di dato simile a un dizionario Python
- È formato da coppie "chiave" : "valore"
- È dichiarato tra {…}

Maps m = {"Key1": 1, "Key 2": 2, …, "Key N": "Pippo"}

• Si accede ai valori delle single chiavi mediante ["NomeChiave"] print(m["Key1"]) >> 1

# **NAVIGAZIONE TRA PAGINE DELLA APP**

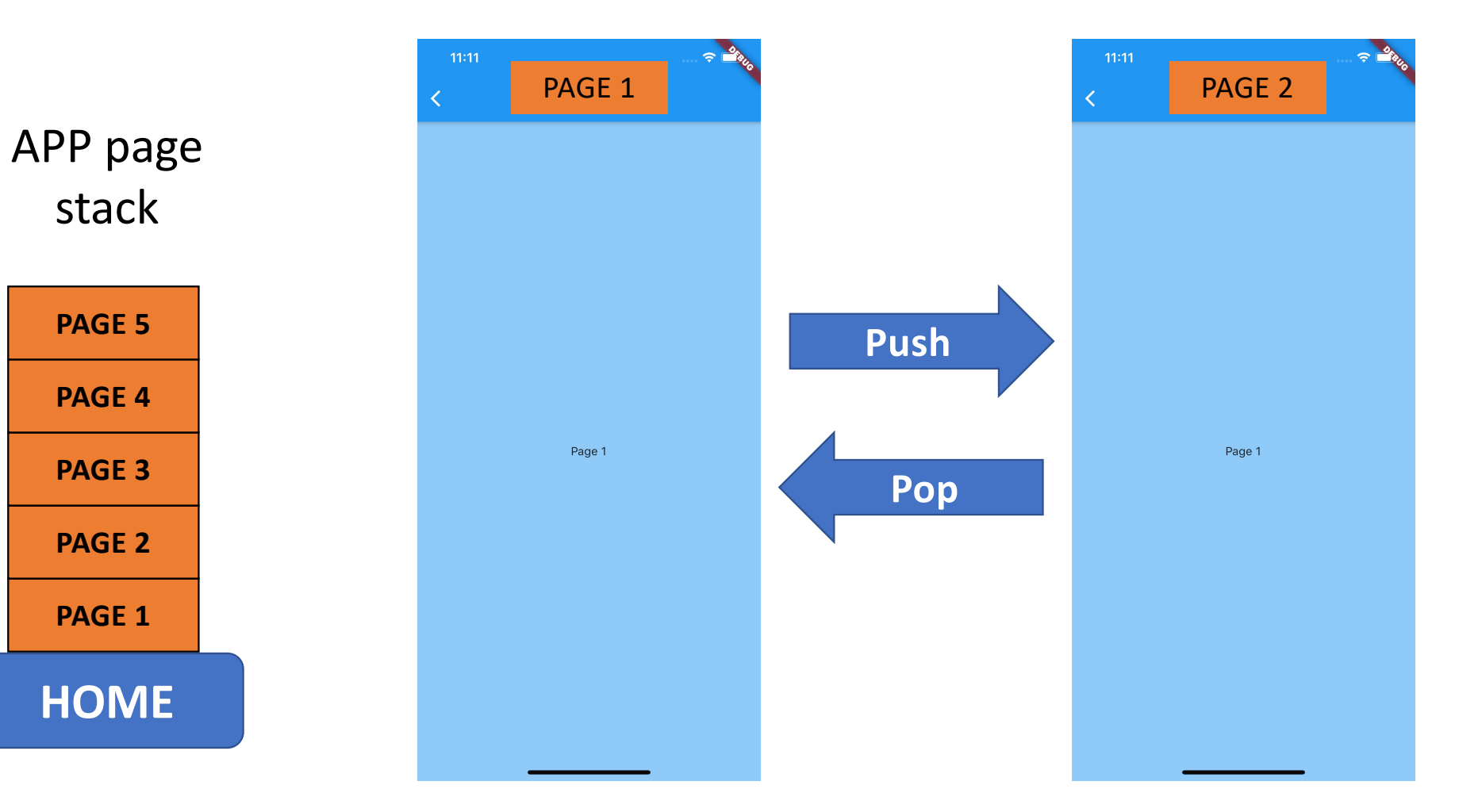

# **ROUTING**

• Le route di indirizzamento possono essere inserite in una variabile di **tipo map**

```
void main() {
 runApp(MaterialApp(
  initialRoute: '/', //redundant because it is default 
  routes: {
    ': (context) => Home(),
    \frac{1}{2} /page1': (context) => page1()
   \prime/page2': (context) => page2()
  },
 )
 );
}
           Variabile che 
      rappresenta il contesto 
       in cui l'applicazione si 
        trova (quale view)
                                    Builder del widget che 
                                   rappresenta la view a cui 
                                            andare
```
#### **ROUTING**

• I metodi di routing sono implementati nella classe Navigator

Navigator.*pushNamed*(context, <String> routeName) Navigator.*push*(context, <route> route)

> Dalla variabile map definita

Navigator.*pop*(context)

la view a cui andare Normalmente non è necessario perché si usa il back button della appBar

Si usa la classe MaterialPageRoute e si passa il builder del widget che rappresenta

# **ASYNCHRONOUS PROGRAMMING**

- Flutter gestisce un unico thread di operazioni e non supporta multithreading  $\rightarrow$  in caso di operazioni lente (es. Download di file, interrogazione di DB) l'esecuzione si bloccherebbe fino al termine dell'operazione
- Il blocco dell'esecuzione non è accettabile per la user experience
- Si implementano dei metodi che consentono la "programmazione asincrona"

**Await, Async** (funzioni messe a disposizione da Dart) **Future** (API che mette a disposizione I metodi di programmazione asincrona) **Then** (funzione che fa parte della API Future che opera come async e await)

### **EXAMPLE**

```
import 'dart:async';
void main() { 
 print('Execution starts');
 printFileContent();
 print ('Execution ends');
}
```
#### Console

Execution starts This is the result: Instance of '\_Future<String>' Execution ends

printFileContent() { **Future<String>** fileContent = downloadFile(); print ('This is the result: \$fileContent'); } **Future<String>** downloadFile() { **Future<String>** result = Future.delayed(Duration(seconds: 7), () { return '123456789'; Funzione che riceve una "Future" string  $\rightarrow$  promessa di ritorno di una variabile stringa

```
});
return result;
}
                            Funzione che
                            ritorna il risultato
                            dopo 7 sec
```
Nell'esecuzione non si attendono I 7 sec e quindi viene stampata la "promessa" di stringa

### **EXAMPLE**

```
import 'dart:async';
void main() { 
 print('Execution starts');
 printFileContent();
 print ('Execution ends');
}
```
#### Console

Execution starts Execution ends This is the result: 123456789

```
printFileContent() async {
String fileContent = await downloadFile();
print ('This is the result: $fileContent'); 
 }
Future<String> downloadFile() {
Future<String> result = Future.delayed(Duration(seconds: 7), () {
  return '123456789';
});
return result;
}
                             Funzione che
                             ritorna il risultato
                             dopo 7 sec
                                        La funzione viene resa asincrona e 
                                         aspetta il risultato di 
                                         downloadFile()
```
Nell'esecuzione non si attendono I 7 sec e si passa comunque all'istruzione successive però il programma non termina finchè anche la funzione più lenta non è terminata